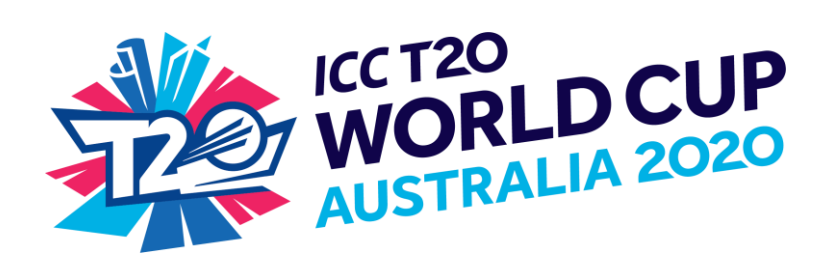

# TICKET DELIVERIES

## **Q. When will I receive my tickets?**

- A. Tickets will be distributed/available for collection, including electronic tickets, starting in November 2019. If you have not received your tickets by 15 January 2020, please contact the ICC T20 World Cup Australia 2020 Ticketing Contact Centre:
	- If calling from Australia: 1300 2020 WC (1300 2020 92)
	- If calling from overseas: + 61 3 9039 9488 (international call charges apply)
	- Email: [customerservice@t20worldcup.com](mailto:customerservice@t20worldcup.com)

The ICC T20 World Cup Australia 2020 Ticketing Contact Centre is open from 0900 – 1700 (AEST & AEDT), Monday to Friday (excluding public holidays).

### **Q. If I choose to get my tickets posted to me what will the cost be?**

A. Standard mail within Australia is free of charge. Prices start at \$5.45 for registered mail within Australia and from \$6.45AUD for International post.

### **Q. What happens if I move before tickets are mailed out in November 2019?**

A. If your email or mailing address changes between the date of purchase and November 2019, update your ticketing account a[t tickets.t20worldcup.com](http://www.cricketworldcup.com/) to ensure tickets are delivered to the correct location.

### **Q. How do I register my details with the ICC T20 World Cup Australia 2020?**

A. You can register for the pre-sale offer and tournament updates at [tickets.t20worldcup.com.](http://www.cricketworldcup.com/) Simply click on the "Register" button and enter your details. You will be emailed with details on how to access the pre-sale offer closer to its launch on 15 February 2019. Please note to be eligible for this pre-sale you must register before 13 February 2019.

### **Q. How do I change my details after I have registered?**

A. Simply visi[t tickets.t20worldcup.com](http://www.cricketworldcup.com/) and sign in using your current username (the email address you have registered with) and your password. Once you have logged in you, you will be able to update your details.

### **Q. How do I unsubscribe from ICC T20 World Cup Australia 2020 updates?**

A. Log in to your account by visiting [tickets.t20worldcup.com](http://www.cricketworldcup.com/) using your current username (the email address you have registered with) and your password. Once you have logged in, select the "Unsubscribe" tab and un-click any communications that you no longer want to receive.